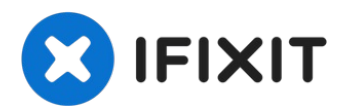

# **Sustitución de la placa lógica del MacBook Pro 13" Unibody Mid 2010**

Sustituye la placa lógica de su MacBook Pro 13"...

Escrito por: Walter Galan

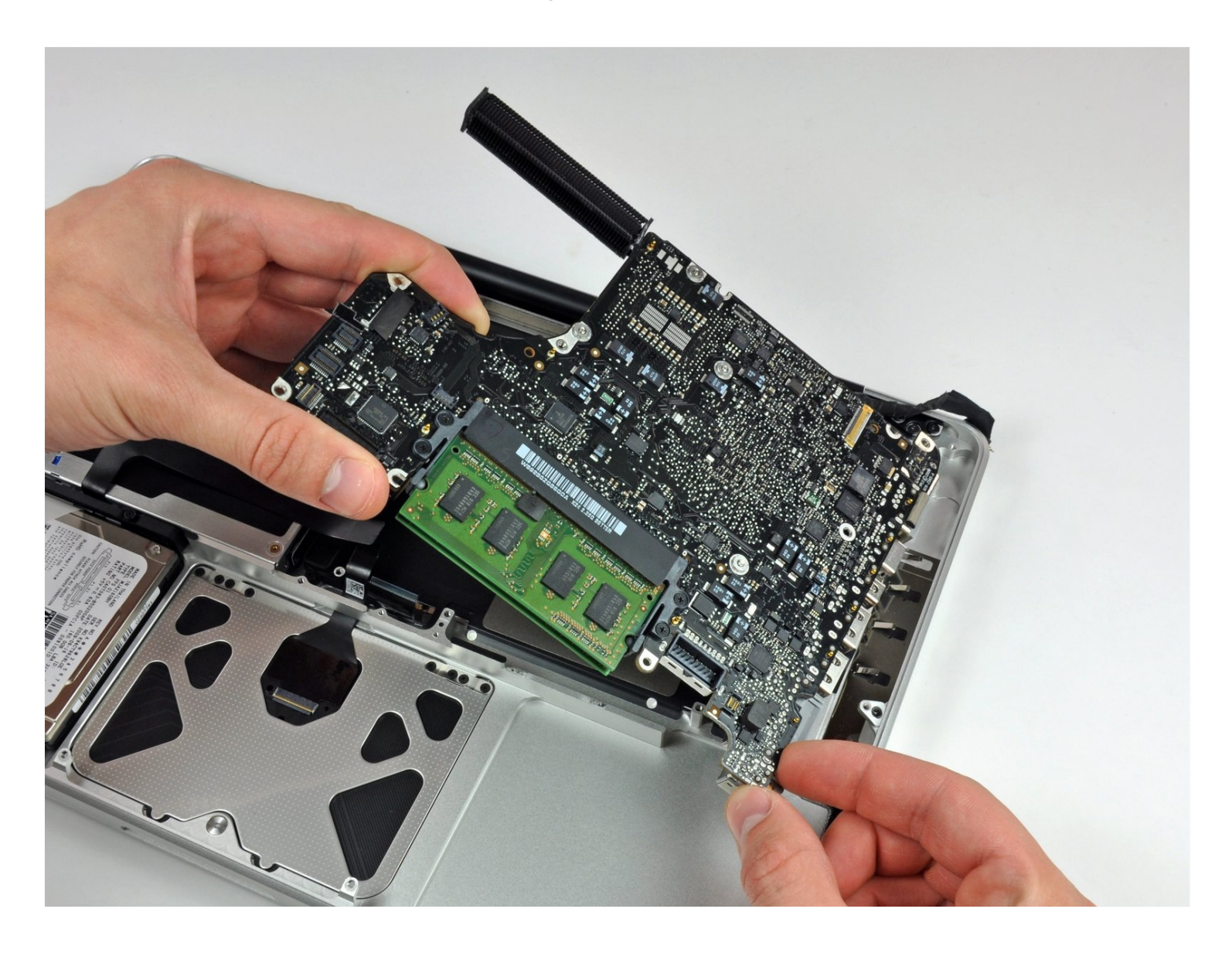

# **INTRODUCCIÓN**

Sustituye la placa lógica de su MacBook Pro 13" Unibody Mid 2010.

#### **HERRAMIENTAS:**

Arctic Silver [ArctiClean](https://www.ifixit.com/products/arctic-silver-arcticlean) (1) Arctic Silver [Thermal](file:///Art%C3%ADculo/Arctic_Silver_Thermal_Paste) Paste (1) Phillips #00 [Screwdriver](https://www.ifixit.com/products/phillips-00-screwdriver) (1) [Spudger](https://www.ifixit.com/products/spudger) (1) T6 Torx [Screwdriver](https://www.ifixit.com/products/t6-torx-screwdriver) (1) Tri-point Y0 [Screwdriver](https://www.ifixit.com/products/tri-point-y0-screwdriver) (1)

#### **PARTES:**

[MacBook](https://www.ifixit.com/products/macbook-pro-13-unibody-mid-2010-2-4-ghz-logic-board) Pro 13" Unibody (Mid 2010) 2.4 GHz Logic Board (1) [MacBook](https://www.ifixit.com/products/macbook-pro-13-unibody-mid-2010-2-66-ghz-logic-board) Pro 13" Unibody (Mid 2010) 2.66 GHz Logic Board (1)

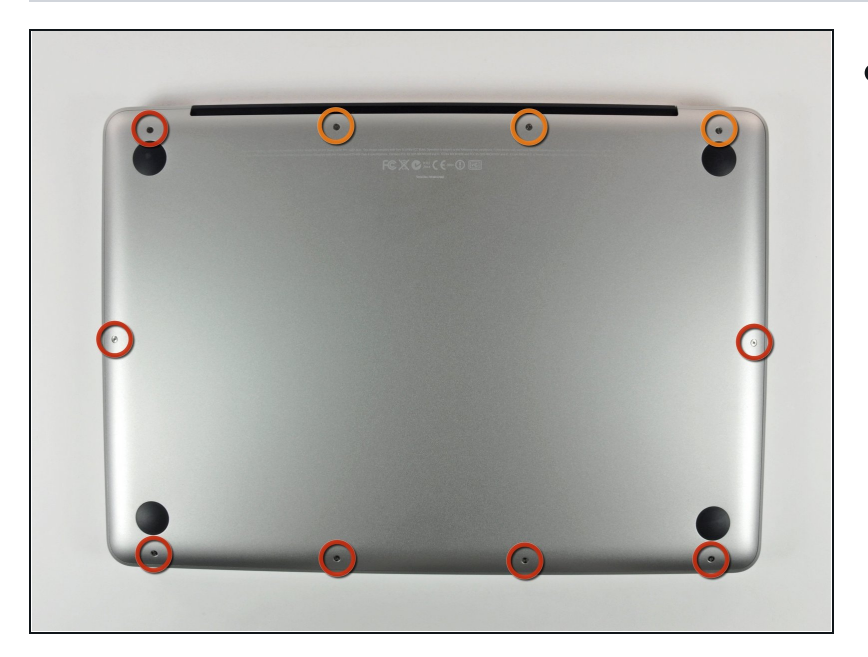

## **Paso 1 — Retira los tornillos de la tapa de abajo**

- Retira los siguientes 10 tornillos  $\bullet$ que sujetan la tapa inferior del MacBook Pro 13 "Unibody:
	- Siete tornillos Phillips de 3 mm.
	- Tres tornillos Phillips de 13,5  $\bullet$ mm.

#### **Paso 2 — Levanta y retira la tapa de abajo**

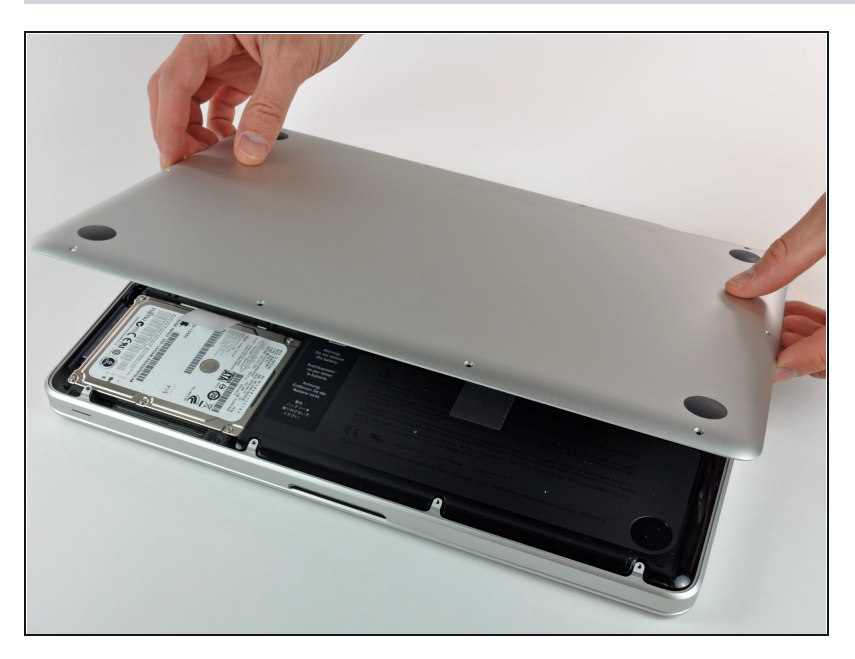

Levanta ligeramente la tapa  $\bullet$ inferior y empuja hacia la parte posterior para liberarlo de las pestañas que lo sujetan

#### **Paso 3 — Batería**

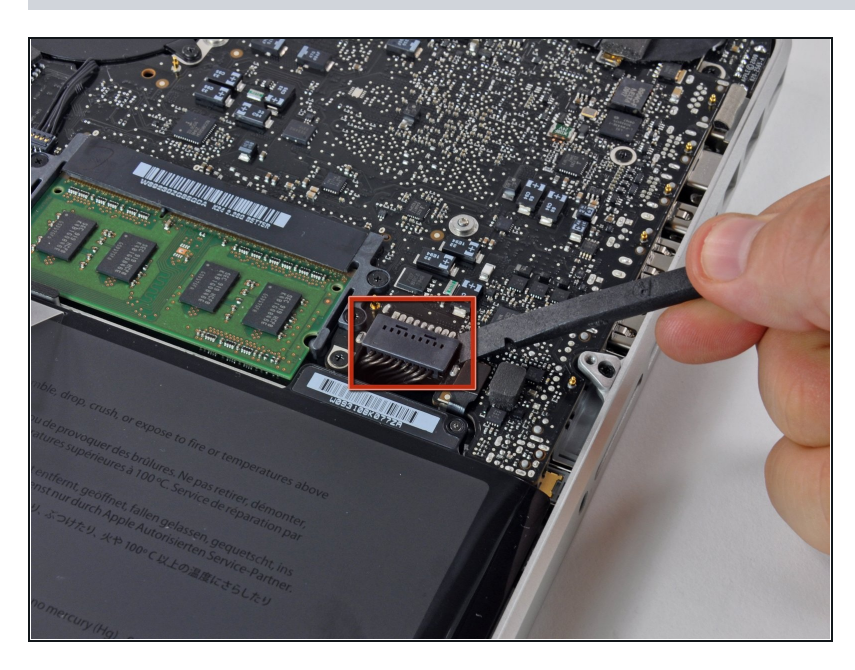

- **A** Por razones de precaución, le recomendamos que desconecte el conector de la batería de la placa lógica para evitar cualquier descarga eléctrica.
- Utilice el extremo plano de un spudger para levantar el conector de la batería hacia arriba fuera de su toma en la placa lógica.

#### **Paso 4 — Ventilador**

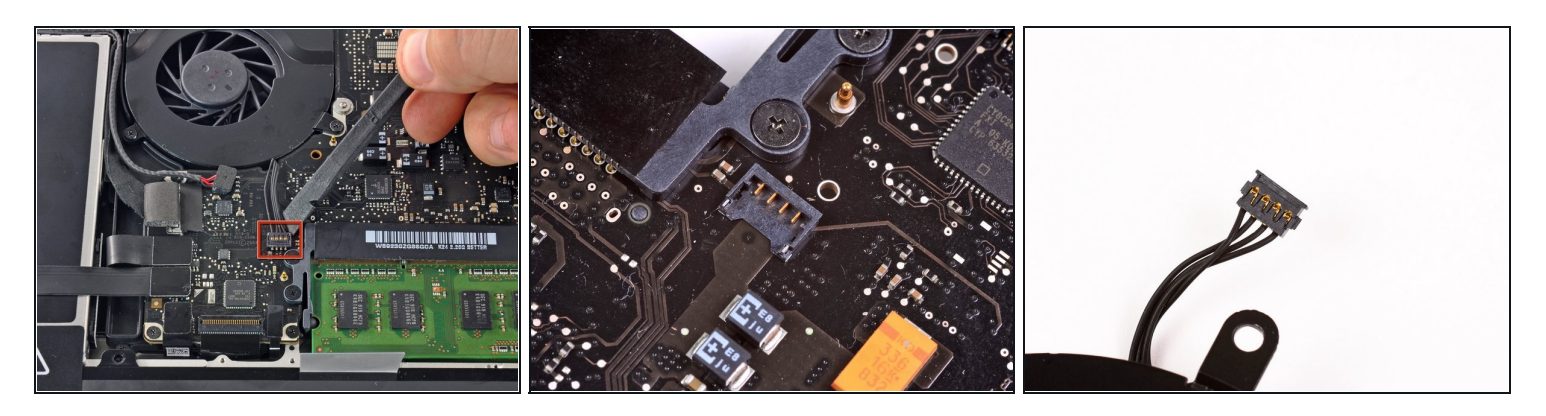

- Usa un spudger para sacar el conector del ventilador de su zócalo en la placa lógica.
- $\odot$  Es útil torcer el spudger axialmente desde debajo de los cables del ventilador para liberar el conector.
- $\Delta$  La toma del ventilador y el conector del ventilador se pueden ver en la segunda y tercera imagen. Ten cuidado de no romper el zócalo de plástico del ventilador de la placa lógica mientras usas tu spudger para levantar el conector del ventilador y sacarlo de su zócalo.
- $\triangle$  El diseño de la placa lógica que se muestra en la segunda imagen puede verse ligeramente diferente al de tu máquina, pero el enchufe del ventilador es el mismo.

#### **Paso 5**

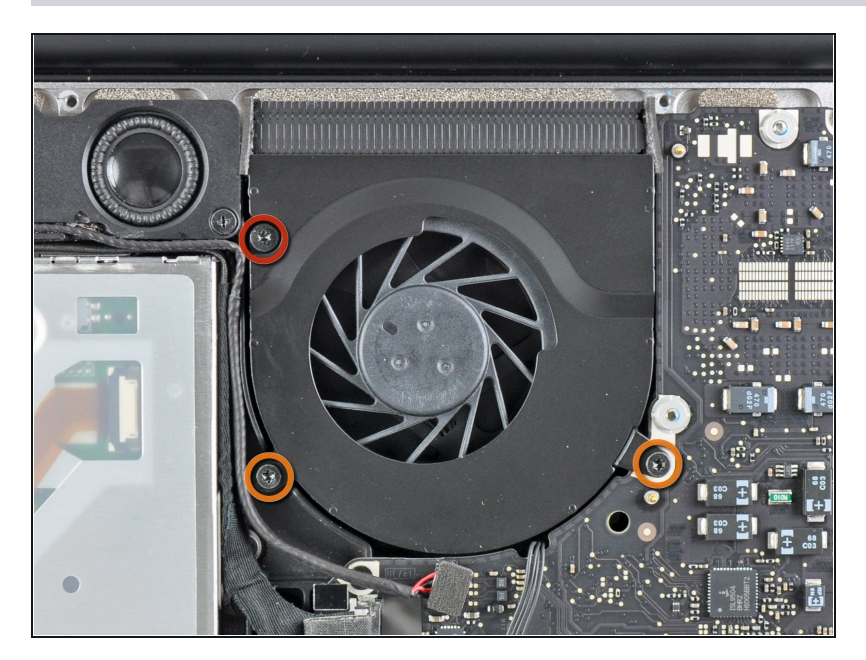

- Retira los siguientes tres tornillos:
	- Un tornillo Torx T6 de 7 mm
	- Dos tornillos Torx T6 de 5,4 mm $\bullet$

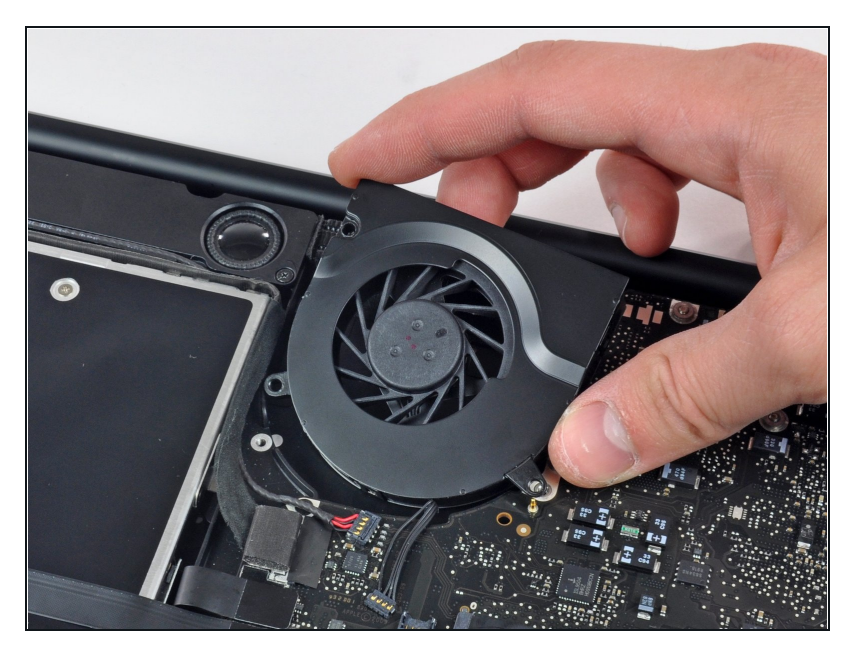

Levanta la ventilador de la carcasa superior

#### **Paso 7 — Placa Lógica**

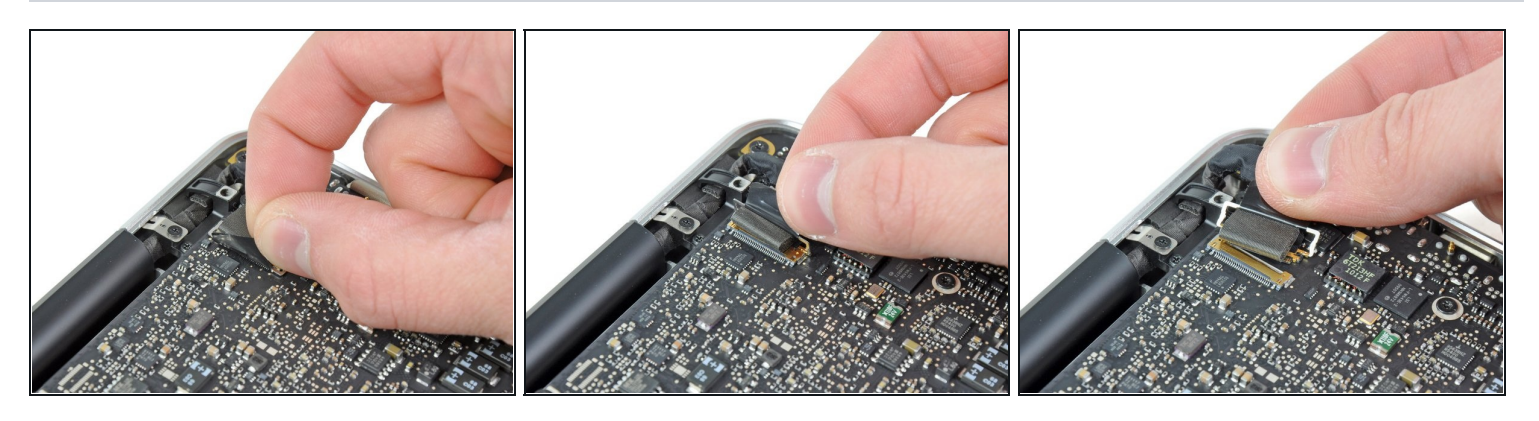

- Toma la lengüeta de plástico asegurada al candado del cable de datos de la pantalla y gírala  $\bullet$ hacia el lado de entrada de CC de la computadora.
- Tira con cuidado del conector del cable de datos de la pantalla paralelo a la placa.  $\bullet$ A No tires del conector hacia arriba o podrías dañarlo.

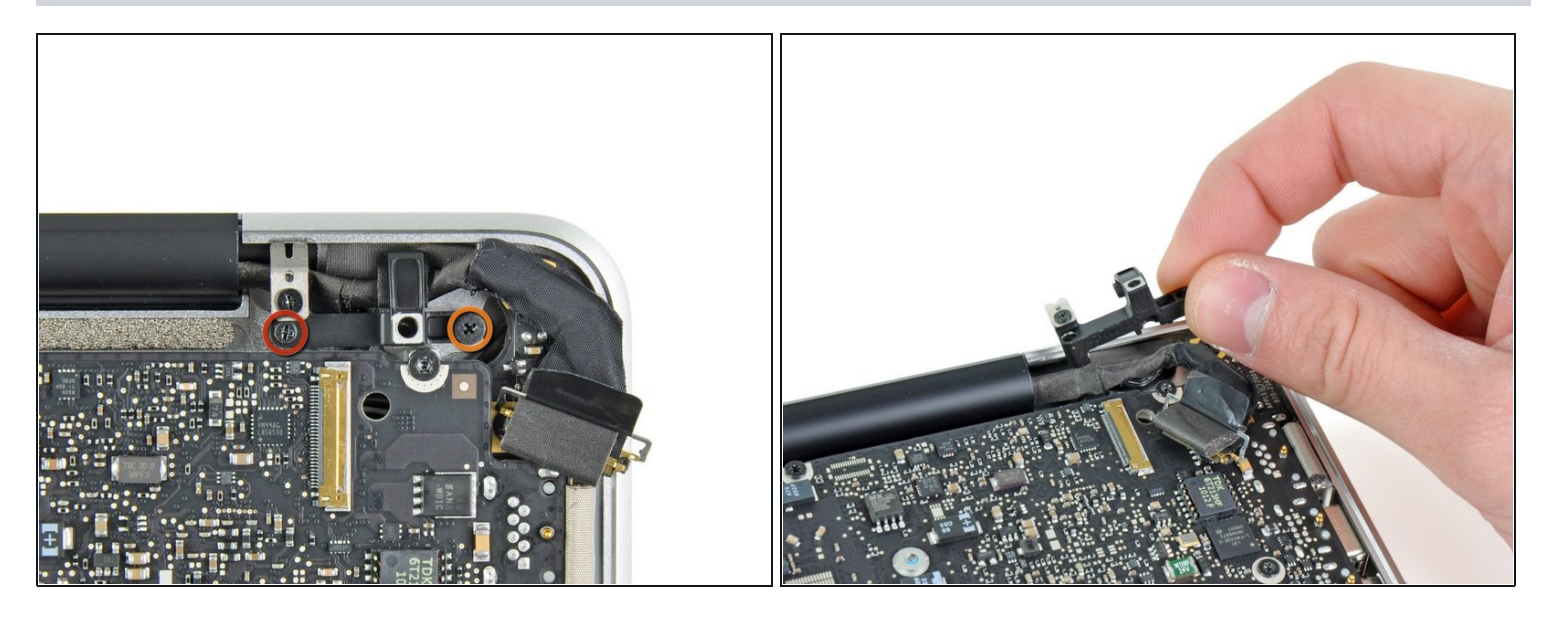

- Retira los dos tornillos siguientes que sujetan el soporte del cable de datos de la pantalla a la carcasa superior:
	- Un Phillips de 8,6 mm  $\bullet$
	- Un Phillips de 5,6 mm
- Levanta el soporte del cable de datos de la pantalla para sacarlo de la carcasa superior.

## **Paso 9**

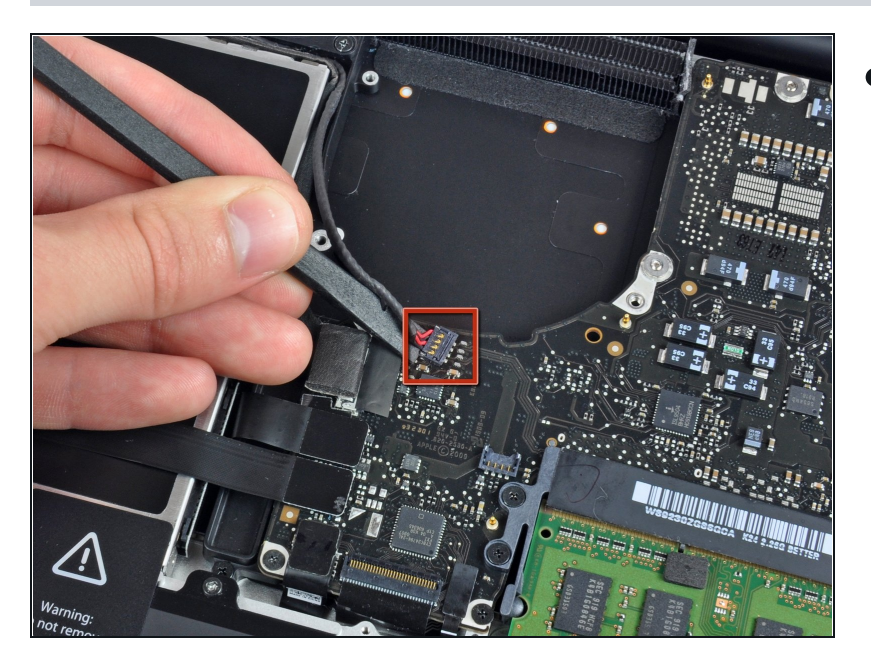

Usa el extremo plano de un spudger para levantar el subwoofer y el conector del altavoz derecho de la placa lógica.

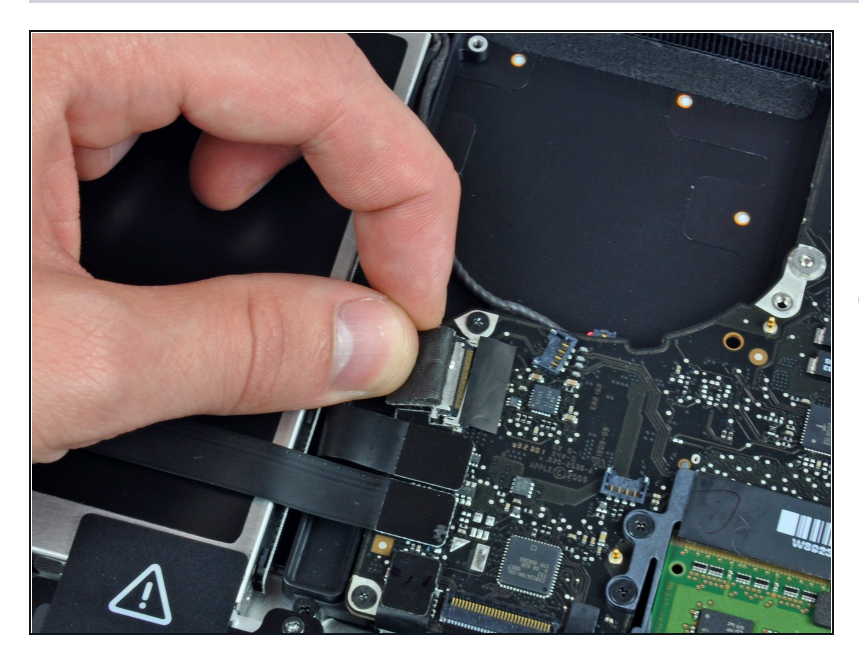

- Tira del conector del cable de la cámara hacia la unidad óptica para desconectarlo de la placa lógica.
- Este enchufe es de metal y se puede doblar fácilmente. Asegúrate de alinear el conector con su zócalo en la placa lógica antes de acoplar las dos piezas.

### **Paso 11**

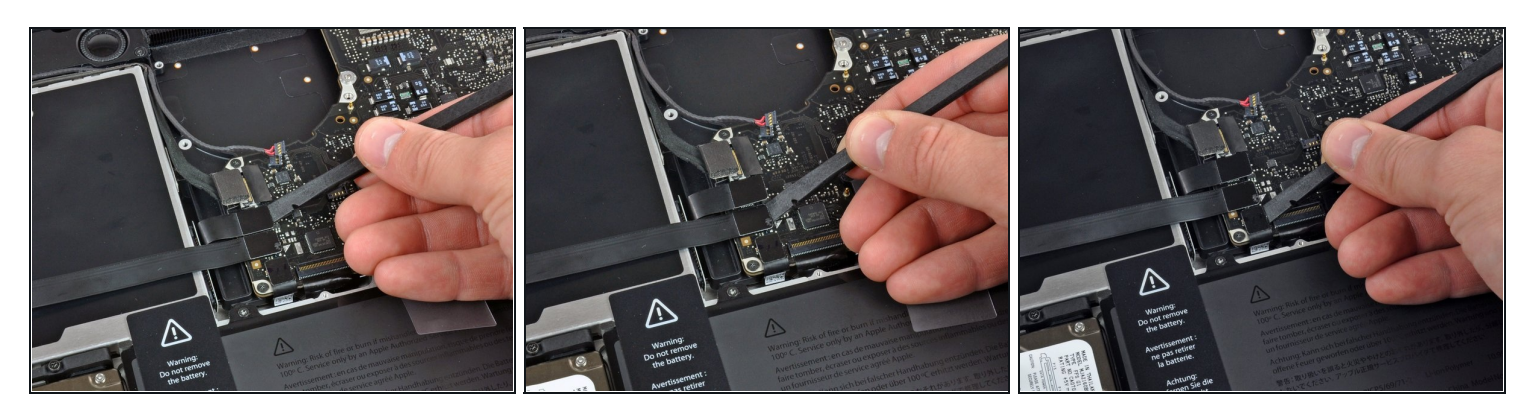

Usa el extremo plano de un spudger para levantar la unidad óptica, el disco duro y los conectores del cable del trackpad de la placa lógica.

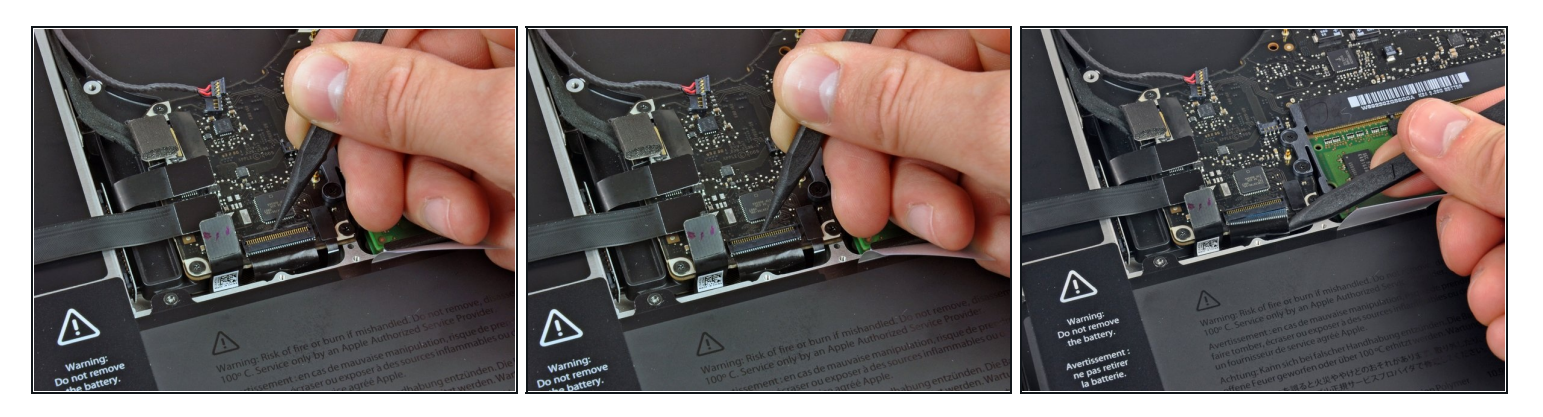

- Usa la uña o la punta de un spudger para levantar la solapa de retención del cable en el zócalo ZIF para el cable plano del teclado.
- Usa tu spudger para deslizar el cable plano del teclado fuera de su zócalo.  $\bullet$

## **Paso 13**

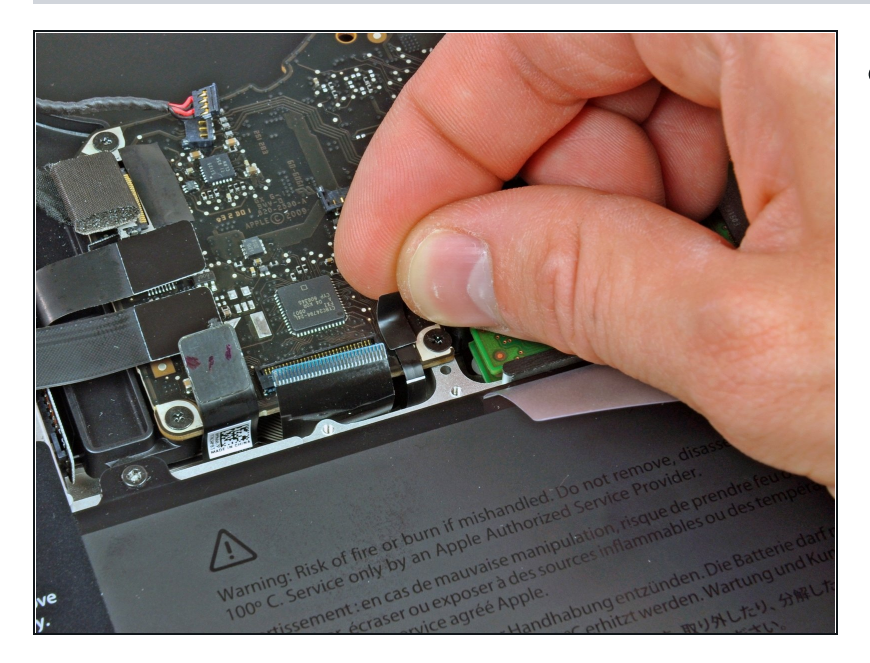

Despega la pequeña tira de cinta  $\bullet$ negra del conector del cable plano de la retroiluminación del teclado.

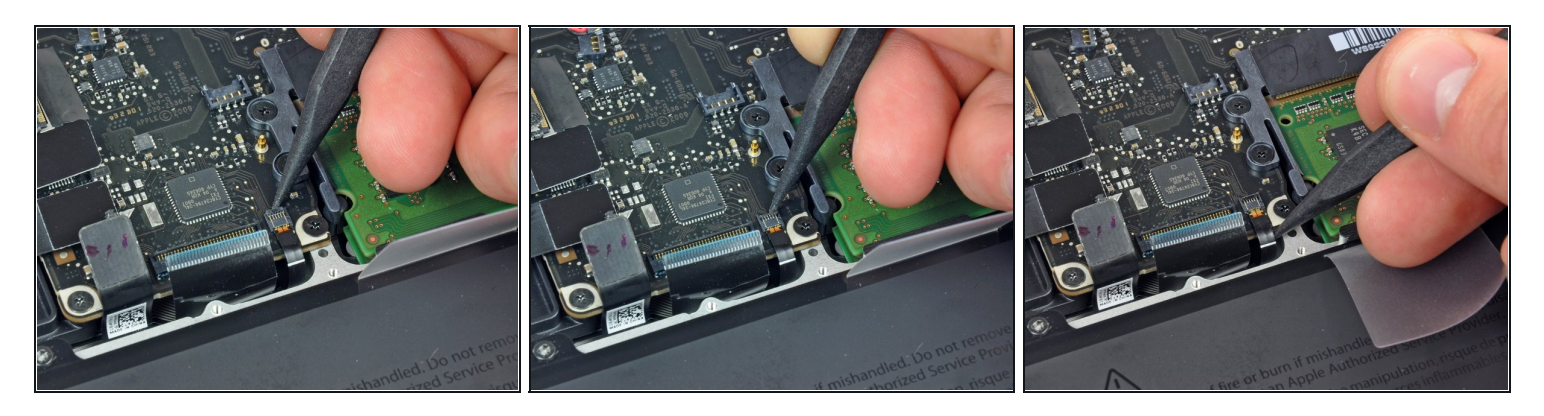

- Usa la punta de un spudger para levantar la solapa de retención del cable en el zócalo ZIF para el cable plano de la retroiluminación del teclado.
- Usa tu spudger para deslizar el cable plano de luz de fondo del teclado fuera de su zócalo.  $\bullet$

#### **Paso 15**

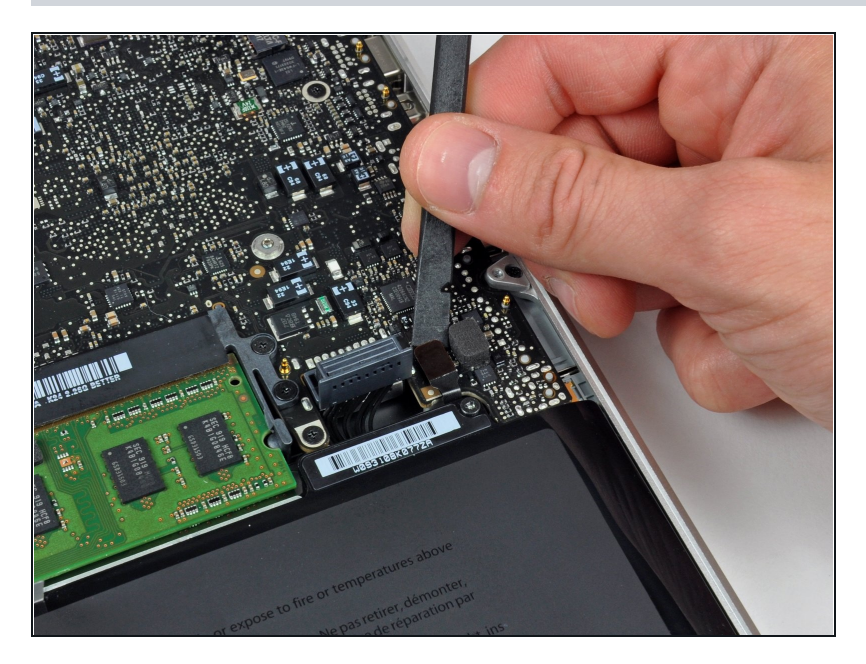

Usa el extremo plano de un spudger para levantar el conector del cable del indicador de batería de la placa lógica.

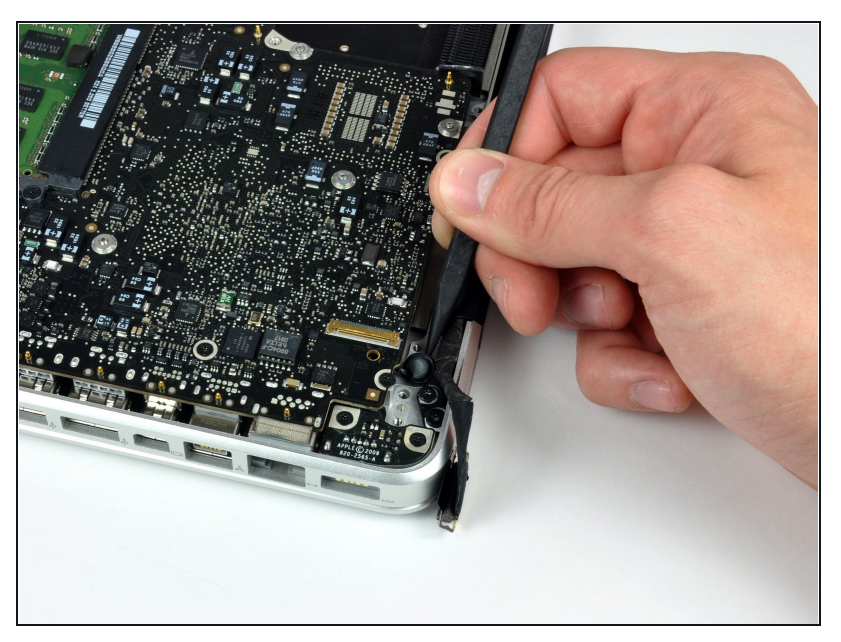

Usa la punta de un spudger para  $\bullet$ quitar el micrófono del adhesivo que lo une a la carcasa superior.

### **Paso 17**

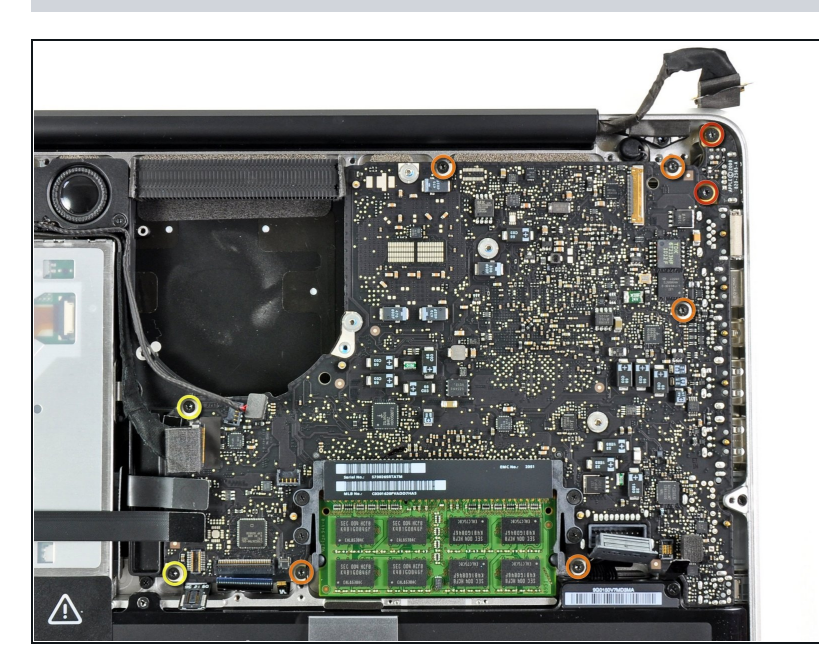

- Retire los siguientes tornillos:  $\bullet$ 
	- Dos tornillos Torx T6 de 7 mm de la placa de entrada de CC
	- Cinco tornillos Torx T6 de 3,3  $\bullet$ mm
	- Dos tornillos Torx T6 de 4 mm $\bullet$

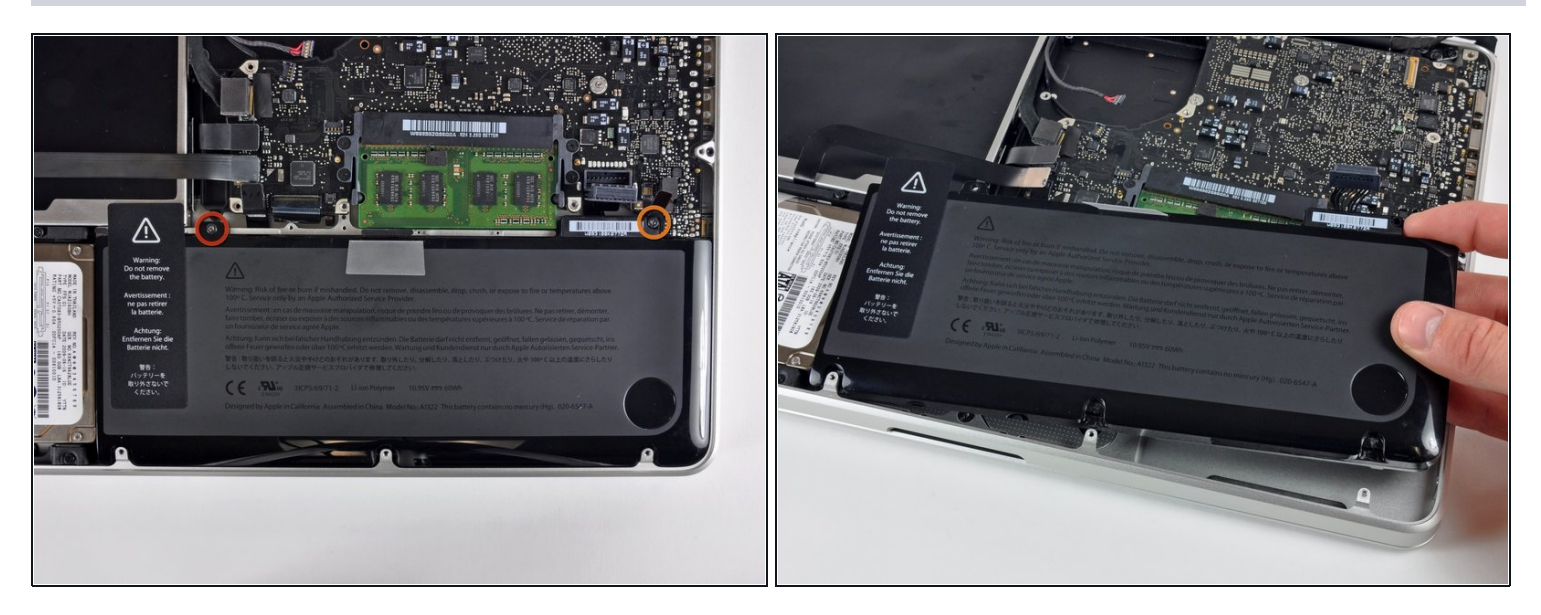

- $\odot$  No es estrictamente necesario quitar la batería antes de sacar la placa lógica, pero hace que quitar la placa lógica sea más fácil y seguro. Si dejas la batería adentro, ten especial cuidado de no doblar la placa lógica contra la caja de la batería cerca de su código de barras.
- Retira los siguientes tornillos de tres puntas que sujetan la batería a la carcasa superior:
	- Un tornillo de tres puntas de 5,5 mm  $\bullet$
	- Un tornillo de tres puntas de 13,5 mm  $\bullet$
- Saca la batería de la carcasa superior.

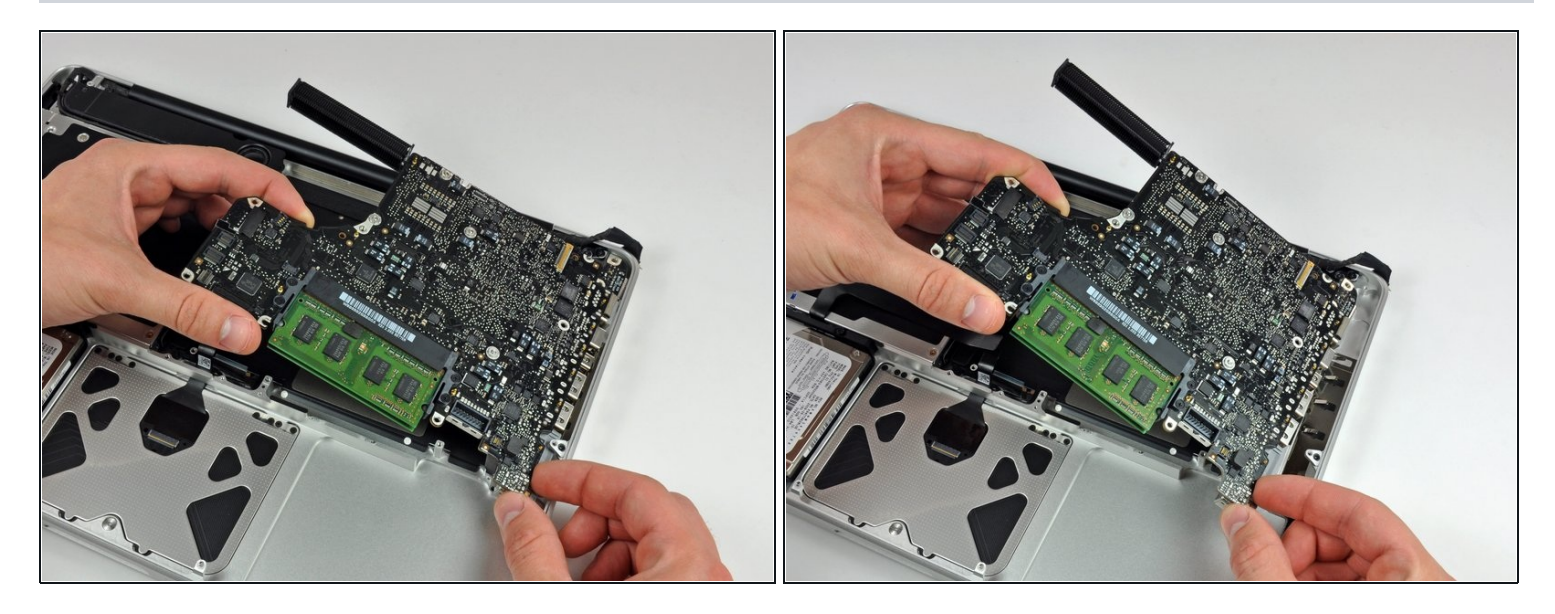

- Levanta la placa lógica desde su borde izquierdo y levántala hasta que los puertos despejen el costado de la carcasa superior.
- Separa la placa lógica del costado de la carcasa superior y retírala, teniendo cuidado con la placa de entrada de CC que puede quedar atrapada.

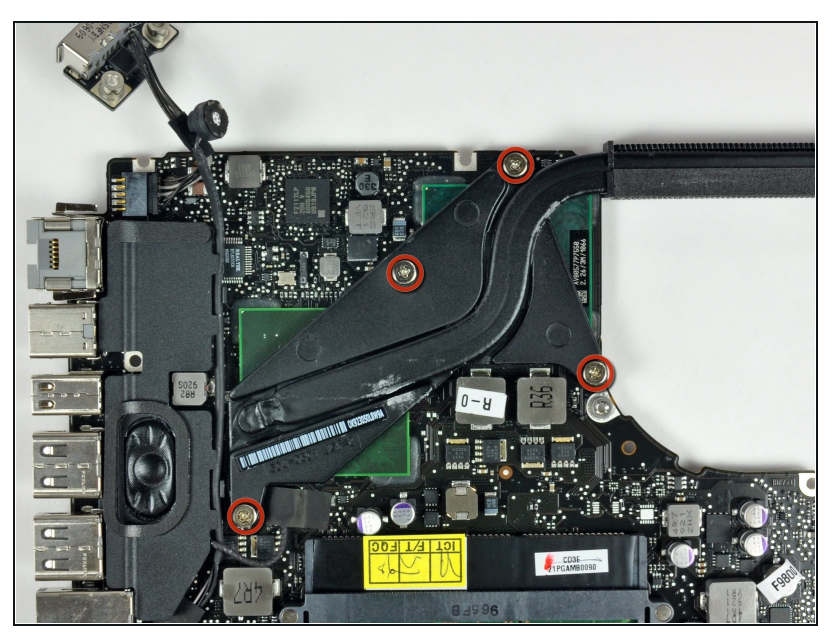

## **Paso 20 — Disipador de calor**

- Retire los cuatro tornillos Phillips de 8,5 mm que sujetan el disipador de calor a la placa lógica.
- Un resorte se mantiene debajo de cada uno de estos tornillos.

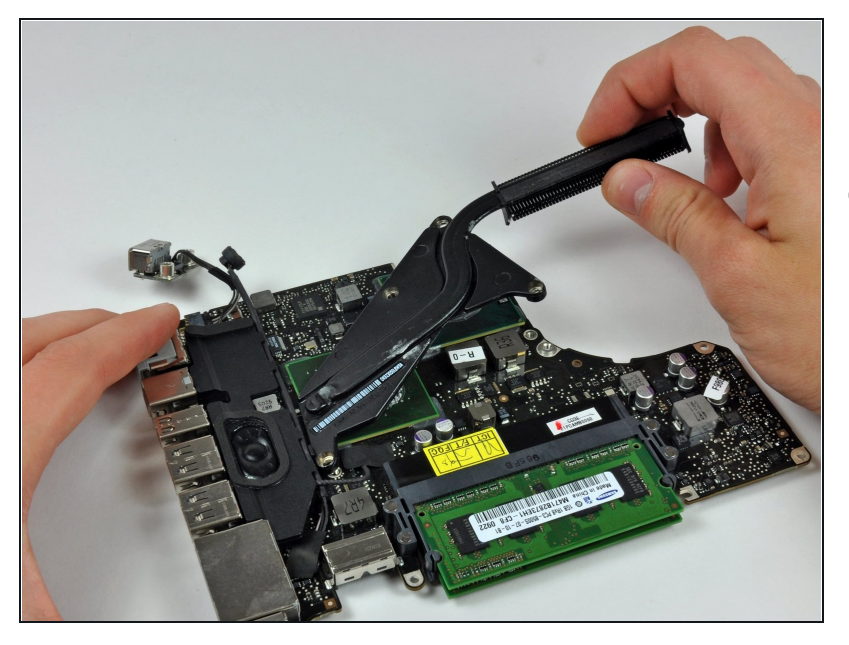

- Levante con cuidado el disipador  $\bullet$ de calor de la placa lógica.
- $(i)$  Cuando vuelva a colocar el disipador de calor en la placa lógica, asegúrese de aplicar una nueva capa de pasta térmica. Tenemos una *[guía](https://es.ifixit.com/Gu%C3%ADa/C%C3%B3mo+aplicar+pasta+t%C3%A9rmica/744)* que facilita la sustitución de la pasta térmica

#### **Paso 22 — Placa Lógica**

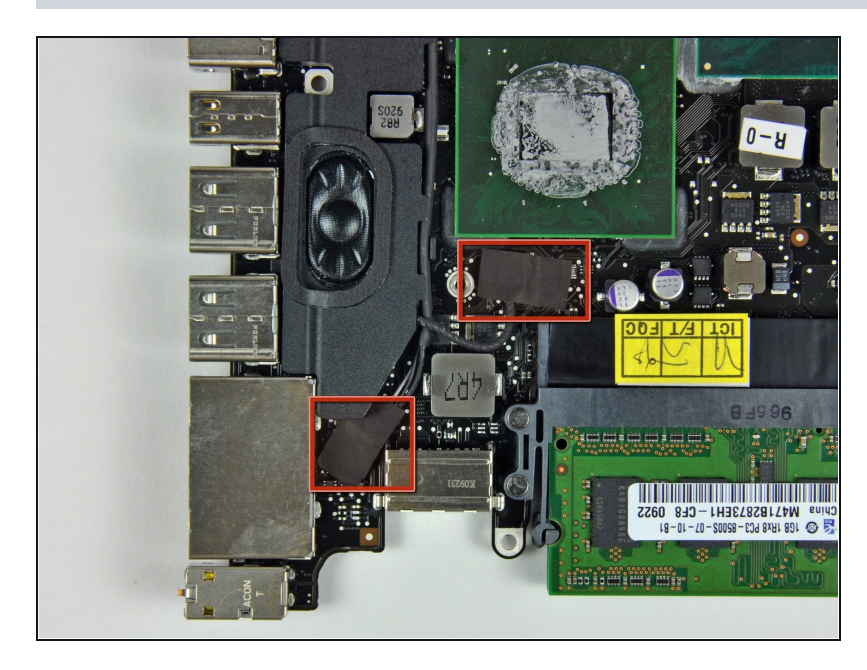

Retira la cinta adhesiva que cubre el conector del cable del micrófono y el conector del cable del altavoz izquierdo.

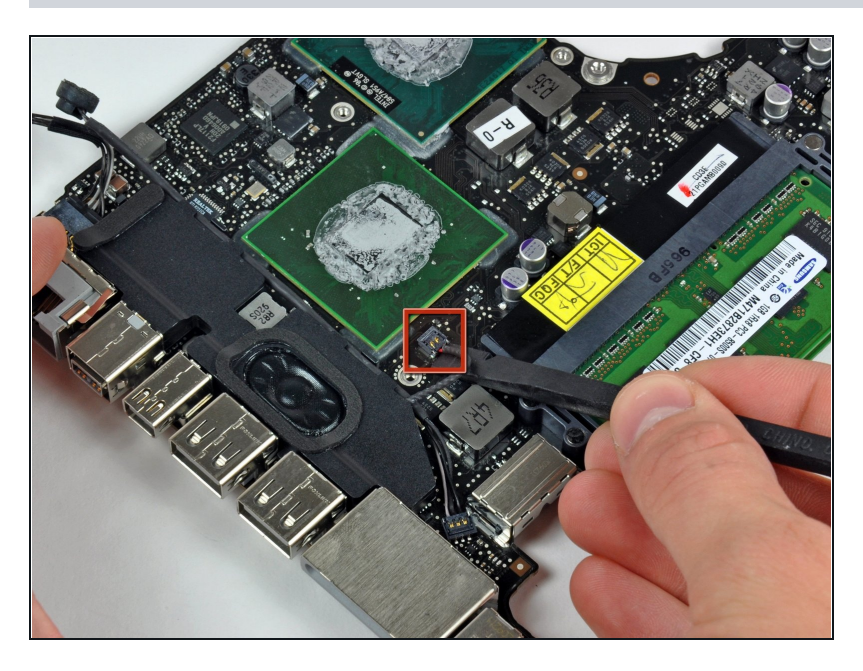

Utiliza el extremo plano de un spudger para hacer palanca en el conector del altavoz izquierdo de la placa lógica.

### **Paso 24**

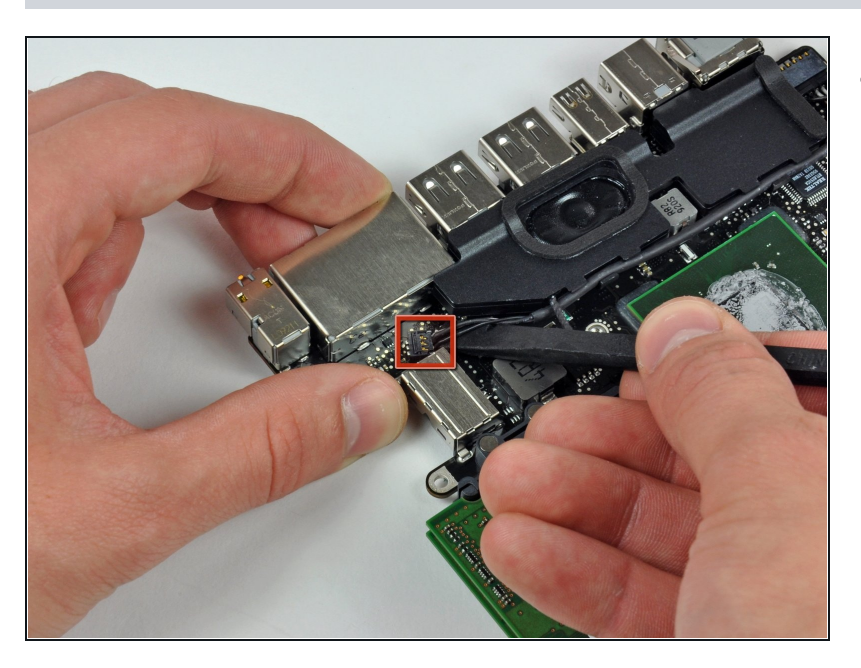

Utiliza el extremo plano de un D spudger para levantar el conector del cable del micrófono de la placa lógica.

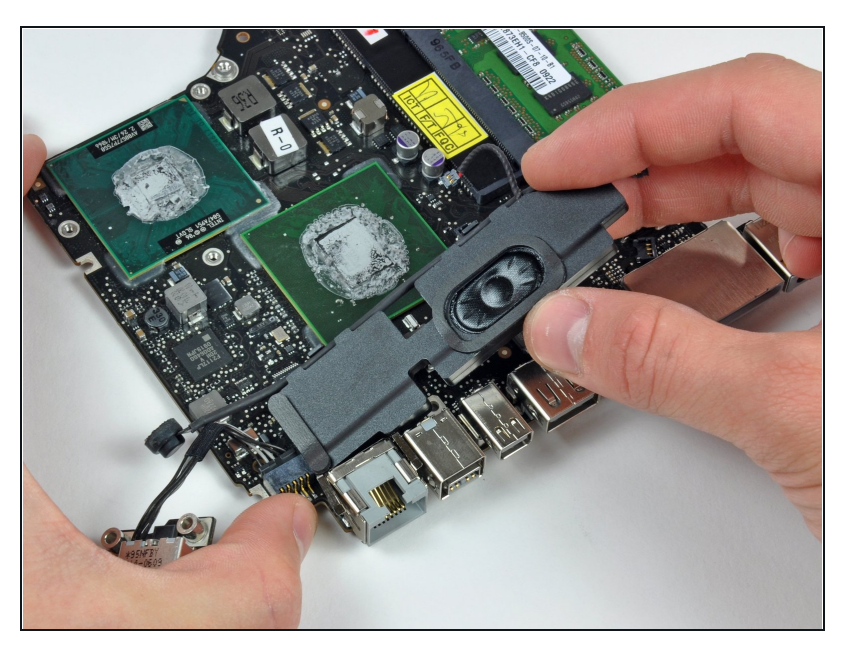

Despega con cuidado el conjunto  $\bullet$ de altavoz/micrófono izquierdo del adhesivo que lo fija a la placa lógica.

## **Paso 26**

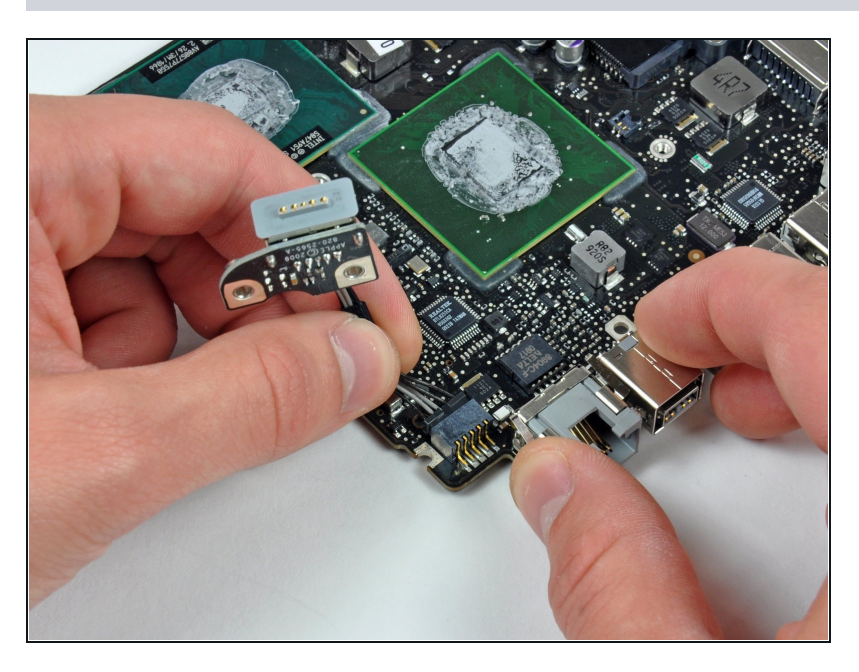

Desconecta la tarjeta DC-In tirando de su conector para separarlo del zócalo de la tarjeta lógica.

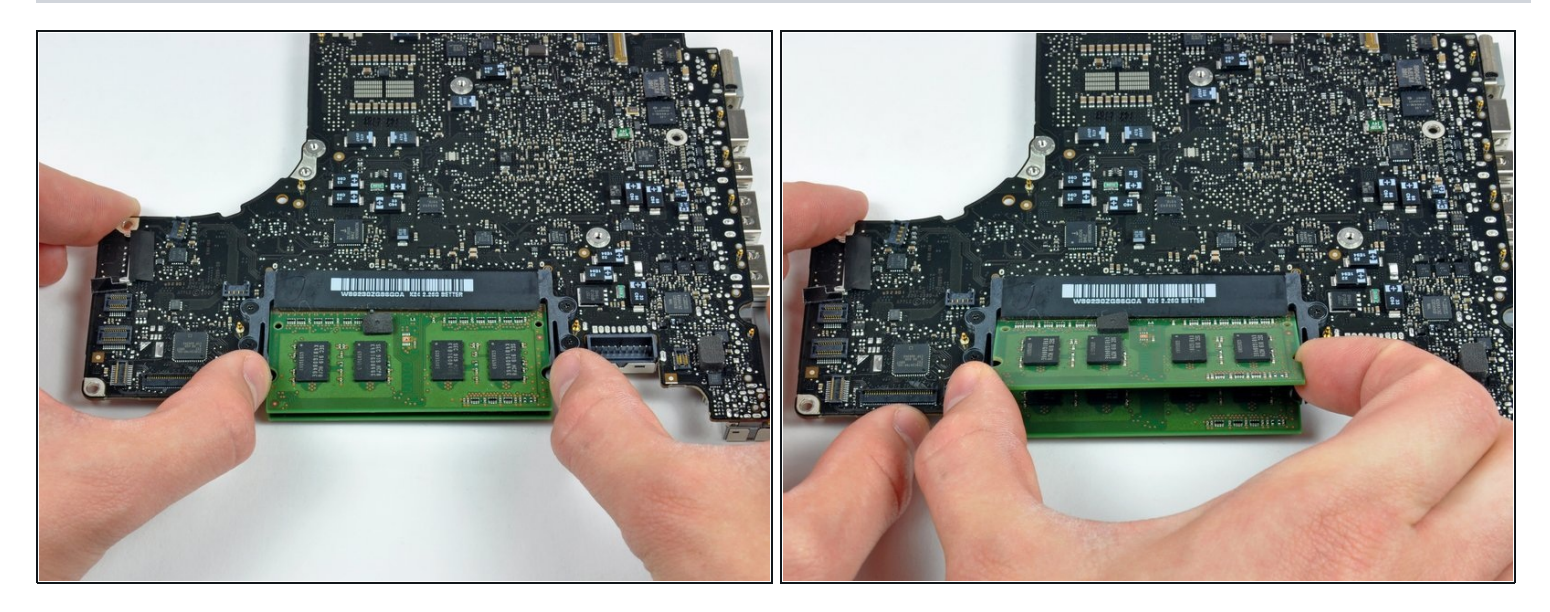

- Suelta las lengüetas de cada lado del chip empujando simultáneamente cada lengüeta hacia  $\bullet$ fuera de la RAM.
- $\widehat{u}$  Estas lengüetas bloquean el chip en su sitio y al soltarlas el chip "salta".
- Una vez que el chip de RAM haya saltado, sácalo directamente de su alojamiento.
- $\widehat{u}$  Repite este proceso si instala un segundo chip de RAM.
- Queda la placa lógica.

Para volver a montar el dispositivo, sigue estas instrucciones en orden inverso.